関西館で調べよう! 金社について調べるには ファインド

就職活動や株式投資など、会社について知りたいときに役立つ代表的な資料をご紹介します。 ※<>内は総合閲覧室の棚番号です。

会社録や会社名鑑では、業種や本社所在地、設立年、資本金、代表者、役員、従業員数、株主、取引 先、業績、格付など、会社の基本的な情報を知ることができます。

▶ 総合的な会社録・会社名鑑<棚58b> 2 - 関西館で調べよう! 会社について調べるには<br>- 海や株式投資など、会社について知りたいときに役立つ代表的な資料をご紹介します。<br>- 内は総合閲覧室の棚番号です。<br>- ネットは全国賞室の棚番号です。<br>- ネットは全国賞室の棚番号です。<br><br>- イントントンの基本的な情報を知ることができます。<br>- イントントントンの基本的な情報を知ることができます。<br>- 『東商信用録』東京商工リサーチ <棚58b><br>- 『東商信用録』東京商工リサーチ 『帝国データバンク会社年鑑』帝国データバンク<棚58b> 『会社四季報』東洋経済新報社<棚58b> 『CD·eyes 50』東京商工リサーチ (CD-ROM/書庫資料) など

Ⅰ上場企業○社」、「年間売上高○ ┃ │ │ │ 円以上の会社」など、資料によって ┃ ┃ 収録基準はさまざまです。収録項目 も資料によって異なります。会社の 正式名称から調べるものが多く、業 種別目次がある場合もあります。

業界別会社録・業界年鑑<棚58b、61a/b、63a/b、65a/b、67a> 各社の概要だけでなく、業界の現状や今後の展望等がまとめられているものもあります。

[代表的な業界別会社録・経済年鑑]

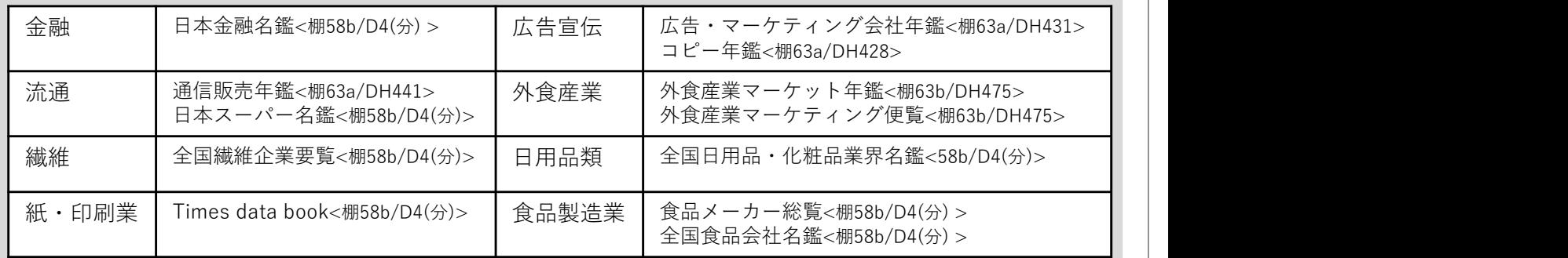

企業の沿革のほか、⾧期的な財務データや年表

⇒約3,000社の社史の概要が <u>冊子体の『有価証券報告書』は関西館では所蔵し</u> | 『日本会社史総覧』<棚60a/社史(参考図書)> 業種ごとに掲載されています。

## 個別の社史を読みたい場合<br>⇒国立国会図書館サーチで「タイトル」また ⇒国立国会図書館サーチで「タイトル」また (https://disclosure.edinet-fsa.go.jp/) い。 **contracted a contracted a contracted a contracted a contracted a contracted a contracted a contracted a co** ⇒1985年以降に受け入れたものは、「分類」 (当館契約データベース:館内限定) │

⇒1985年以前に受け入れたものは『国立国会 図書館所蔵社史・経済団体史目録』< 棚60a/

### 発展3. 経営指標

# 発展1. 社史 インチング インス 発展2. 有価証券報告書

などの資料も充実しています。 れた事業年度ごとの報告書です。 有価証券報告書は、各企業の財務諸表等が記載さ 一般投資家や利害関係者が各企業の財務状況を十

各企業の社史の概要を知りたい場合 分に判断できるよう、事業内容や財務諸表等詳細 | な情報を公開するものです。

ていません。

### **EDINET**

は「件名」に会社名を入れて検索してくださ 最近10年以内に提出されたものが閲覧できます。 |

 $\blacktriangleright$  eol

欄に「DH22」と入力して検索すると絞り込 昭和36(1961)年以降の有価証券報告書を閲覧 めます。 できます。

### ▶企業史料統合データベース

社史(参考図書) >で調べることができます。 明治初期から昭和60(1985)年頃までの、東証 (当館契約データベース:館内限定) 一部・二部上場企業を中心とした営業報告書や 有価証券報告書などを閲覧できます。

業種ごとや主要企業の経営指標(売上高、資産・ 『**産業別財務データハンドブック**』<棚63b/DH563> | 負債額、経常収支比率など)について一覧できます。 『**全国企業財務諸表分析統計**』<棚62b/DT362> |

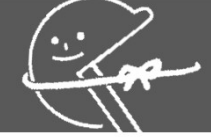

# 関西館で調べよう! 金社について調べるには ファインド

# リサーチ。ナピで「調べ方」を調べよう!

リサーチ・ナビは、国立国会図書館が提供するウェブサイトで、 調べ物や当館所蔵の各資料群に関する様々な情報を提供しています。 また、インターネット上の情報源や、国立国会図書館以外での入手方法などもご案内しています。

■会社に関連する調べ方案内のご紹介

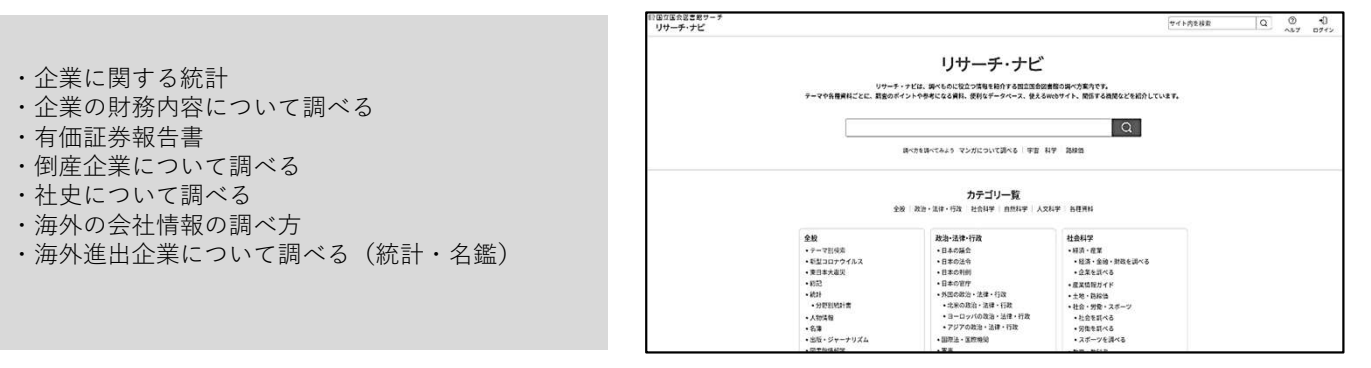

https://ndlsearch.ndl.go.jp/rnavi

館内で閲覧するには

館内に設置された端末のカードリーダーに ご自身のカードを置き、ログインを行いま す。下記の画面が自動的に立ち上がるので、 ページ下部「リサーチ・ナビ」をクリック

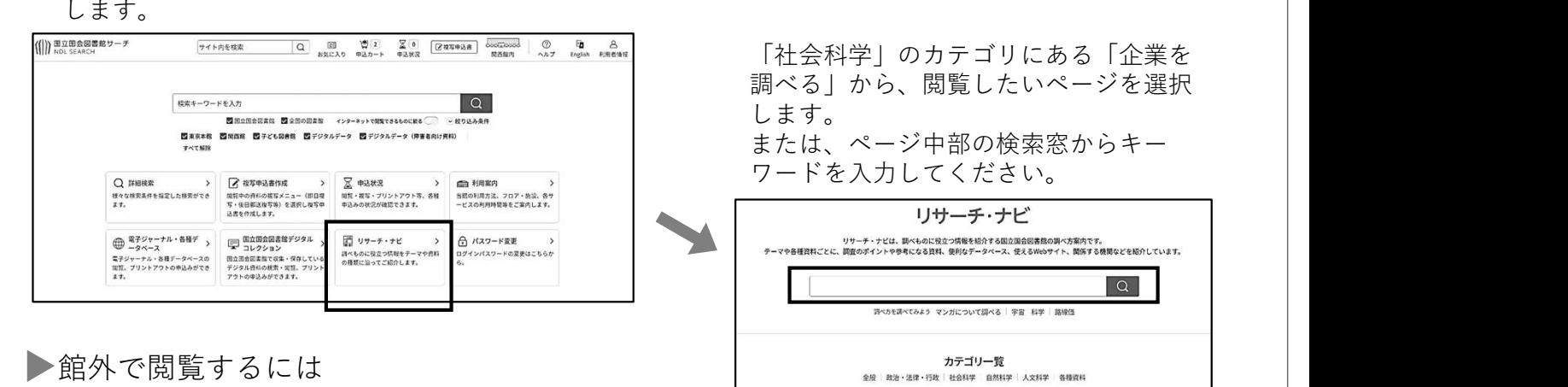

当館公式ウェブページまたは国立国会図 書館サーチに掲載された、「リサーチ・ ファインストンの Manufacture intervention intervention intervention intervention intervention intervention ナビ」のバナーをクリックします。

(当館公式ウェブページ) (国立国会図書館サーチ)<br>画面下部にバナーが表示されます。 画面下部にバナーが表示されます。 (国立国会図書館サーチ)<br>画面下部にバナーが表示されます。<br>画面下部にバナーが表示されます。  $\bigoplus_{n=1}^{\infty}$  and  $\bigoplus_{n=1}^{\infty}$ E B (| ) 国立国会図書館サーチ  $\overline{a}$ 相差キーワードを入力 **ENDIE MO 5**  $\mathcal{L} = \mathcal{L} \times \mathcal{L} = \mathcal{L} \times \mathcal{L} = \mathcal{L} \times \mathcal{L} = \mathcal{L} \times \mathcal{L} = \mathcal{L} \times \mathcal{L} = \mathcal{L} \times \mathcal{L} = \mathcal{L} \times \mathcal{L} = \mathcal{L} \times \mathcal{L} = \mathcal{L} \times \mathcal{L} = \mathcal{L} \times \mathcal{L} = \mathcal{L} \times \mathcal{L} = \mathcal{L} \times \mathcal{L} = \mathcal{L} \times \mathcal{L} = \mathcal{L} \times \mathcal{L} = \mathcal$  $\begin{picture}(120,140)(-0.000,0.000) \put(0,0){\line(1,0){15}} \put(0,0){\line(1,0){15}} \put(0,0){\line(1,0){15}} \put(0,0){\line(1,0){15}} \put(0,0){\line(1,0){15}} \put(0,0){\line(1,0){15}} \put(0,0){\line(1,0){15}} \put(0,0){\line(1,0){15}} \put(0,0){\line(1,0){15}} \put(0,0){\line(1,0){15}} \put(0,0){\line(1,0){15}} \put(0,0){$  $\sum_{m=1}^{\infty} \frac{1}{m}$ PECCANDARY <u>● 詳細検索</u><br>- #20は世界条件を紹かく指定<br>- #20はできることができま<br>- #<br>- # リサーテ・ナビ<br>調査のポイントや参考になる<br>質料・Webサイトなど、調べ<br>ものに役立つ情報を、テーマ<br>や資料の種類に沿って紹介し ・、<br>国立国会図書館内で利用でき<br>る電子ジャーナルや各種データ<br>ペース(新聞記事等)の情報で **SEPARATE OR SESSION OF A PARTIES AND INCOME.**  $\begin{array}{|c|c|c|c|c|c|} \hline & \text{D4.A4-B9} & & \text{D9--7-7C} \\ \hline & \text{D4--1:27--} & & \text{D4.B4-B7 B} & \\ \hline & \text{D4--1:27--} & & \text{D4.B4-B7 B} & \\ \hline \end{array}$ discreased-enant Door News · 四会事故我

入力キーワードの例 ・調べ方案内のタイトル (例)社史について調べる ・調べたい事柄に関する単語 (例)上場企業

ご不明な点は、総合案内または関西館資料案内(TEL 0774-98-1341)にお尋ねください。